## C5 ASSEMBLY INSTRUCTIONS

### Contents:

**1**

- 1. VitaScan LT Bladder Scanner Probe Refer to the Quick Start that accompanied the Scanner Probe for instructions on how to scan.
- 2. Commercial Grade Tablet and Cart Mount
- 3. VitaScan LT Rolling Medical Cart with Probe Holder and Basket

*Once fully assembled and adjusted your cart should look like Fig. 1*

ASSEMBLE THE LOWER HALF OF THE CART

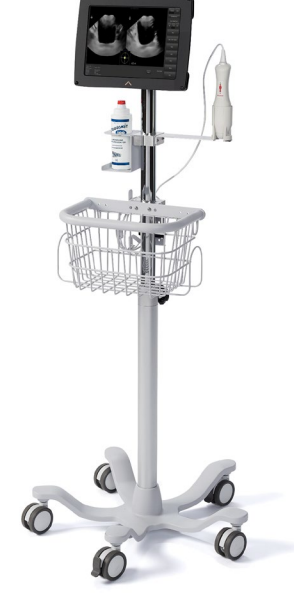

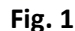

Install the casters onto the base.

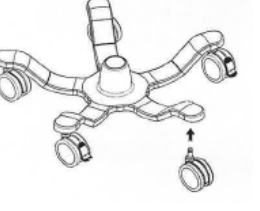

### Install the Post onto the Base

Insert the Roll Stand Post (bottom) into Base. Lay assembly on its side for access to bottom base and connect the two using the supplied hardware as shown. Return stand to upright position.

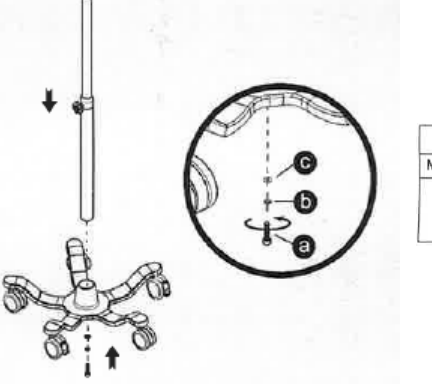

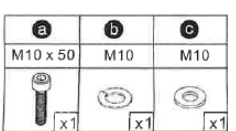

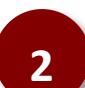

## ASSEMBLE THE UPPER HALF OF THE CART

Extend the top post and tighten the adjustment knob to hold it in place.

Attach mounting bracket to basket. Using the supplied wrench, securely attach the Basket's Mounting Bracket to the back of the Basket. Loosen the Basket's Mounting Bracket leaving enough gap to slide the Bracket onto the Upper Post.

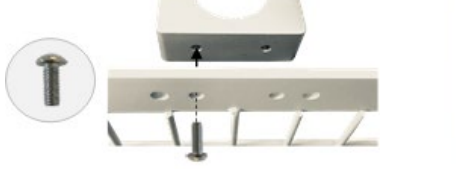

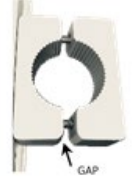

#### Install the Basket onto the *upper* post.

Slide the Basket onto the upper post from the top down. Position Basket about midway down the post and tighten the screws. Adjust for ideal positioning once fully assembled.

### Install the Probe Holder onto the upper post.

Slide the Probe Holder onto the upper post from the top down. Position a few inches from the top and tighten. Adjust for ideal positioning once fully assembled.

# **VITACON.**

(800) 757-8450 info@vitacon.us www.vitacon.us Vitacon US, LLC PO Box 427, Maple Plain MN 55359 Rev 20200623

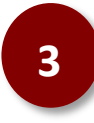

## **MOUNT THE TABLET TO THE CART**<br>Remove the three screws from the tablet mount.

Insert the mount into the upper post and align with the post holes. Re-insert and tighten the three screws.

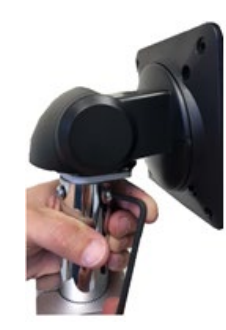

*Adjust the Basket and Probe Holder positioning so that they're aligned with the monitor, as shown in Fig. 1* 

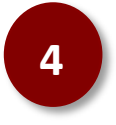

## CONNECT SCANNER PROBE AND SET DEFAULTS

Connect the power cord to the Tablet and allow it to charge.

Turn the Tablet on by pressing and holding the power button.

Connect the Scanner Probe to the Tablet's USB port and then place the Scanner Probe into the Probe Holder. Note, if you received a Micro-USB adapter you will instead connect the probe to the Tablet's Micro-USB port using the adapter.

### Network Printing (optional)

Connect the Tablet to your secure Wi-Fi network and install network printer drivers.

### Create Default Save Folder (optional)

From within the VitaScan software select the Save button and navigate to the desired saving location (local or on the network). When prompted, select Yes to make this the default path.

### Facility Name (optional) Select Setup to enter the Facility Name.

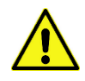

### Allow the Tablet to fully charge before first use. Charge Tablet when not in use.

It is recommended to operate this equipment on battery power. To avoid the risk of electrical shock, use only properly grounded equipment. Grounding reliability can only be achieved when equipment is connected to a receptacle marked "Hospital Grade" or equivalent. Run Tablet on battery whenever the integrity of the external protective earth conductor arrangement is in doubt.

### Call 800-757-8450, option 2 for assistance.

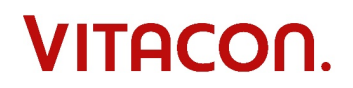